## **ADDING ATTENDANCE CREDITS THROUGH THE ATTORNEY PORTAL**

Attorneys can self-report and add CLE credits to their record through the Attorney Portal. Sponsors are required to report attendance credits within 30 days of an attorney completing a CLE course. If credits are not reflected on an attorney's record after 35 days of completing a course, the attorney can self-report attendance credits with the Ohio activity code number that is provided by the sponsor.

To add credits through the Attorney Portal follow the below steps.

- **1. Log on to the Attorney Services Portal at<https://www.supremecourt.ohio.gov/attorneyportal> with the attorney registration number and password;**
- **2. Click on CLE on the menu located on the left;**

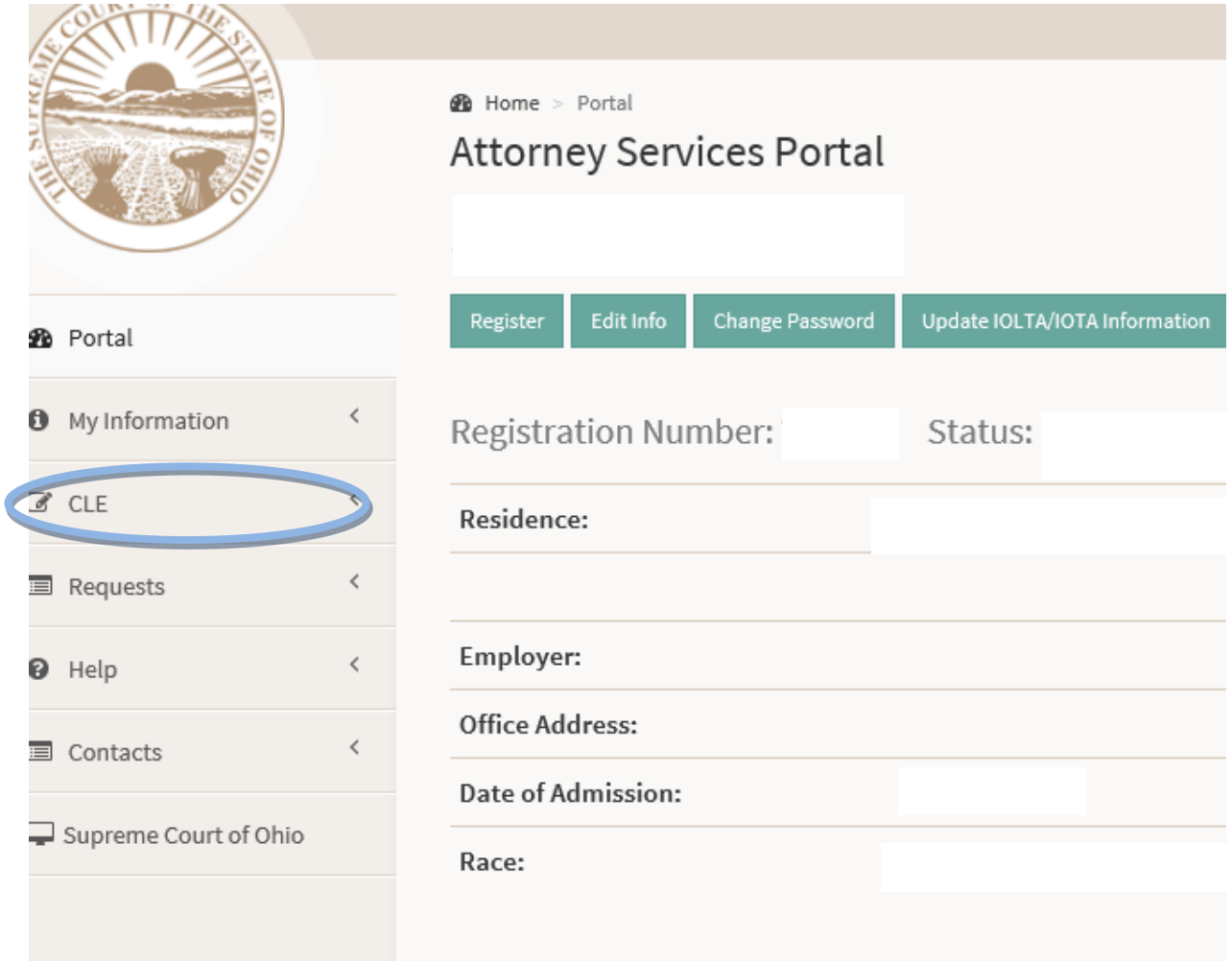

## **3. Select Submit/Edit Credits**

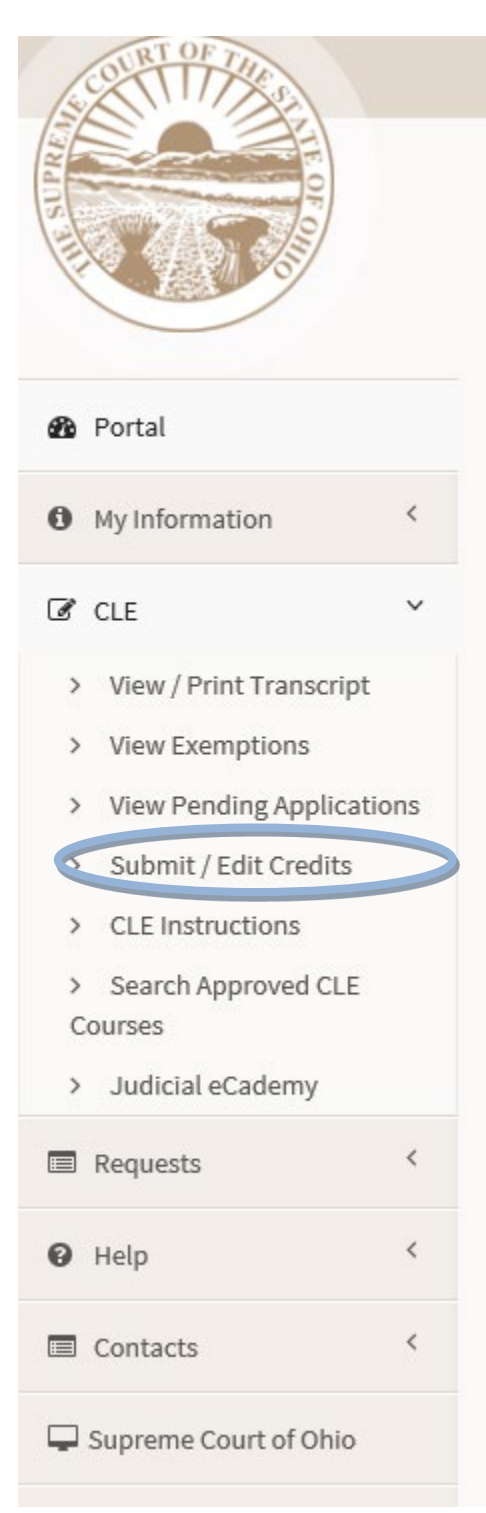

#### **ADDING ATTENDANCE CREDITS THROUGH THE ATTORNEY PORTAL**

# **4. Enter the Ohio activity code and select Find Activity;**

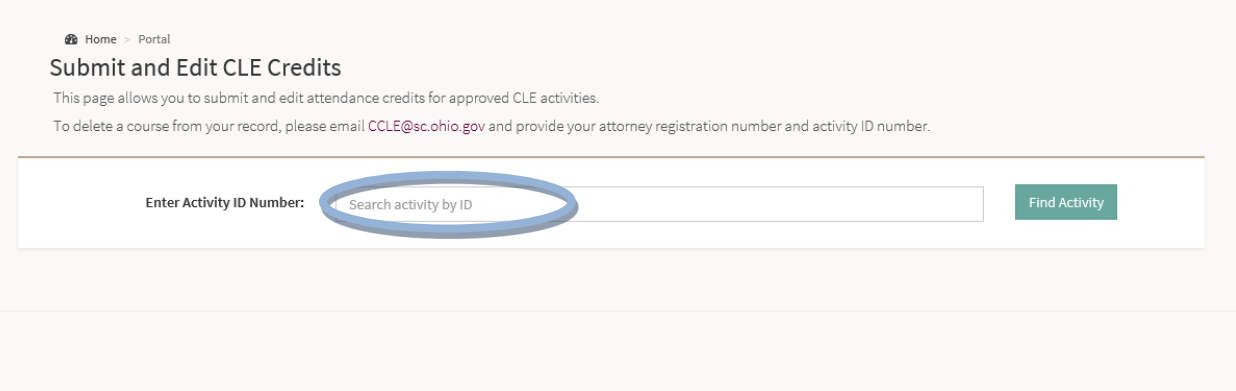

# **5. Enter the number of credit hours attended and Submit.**

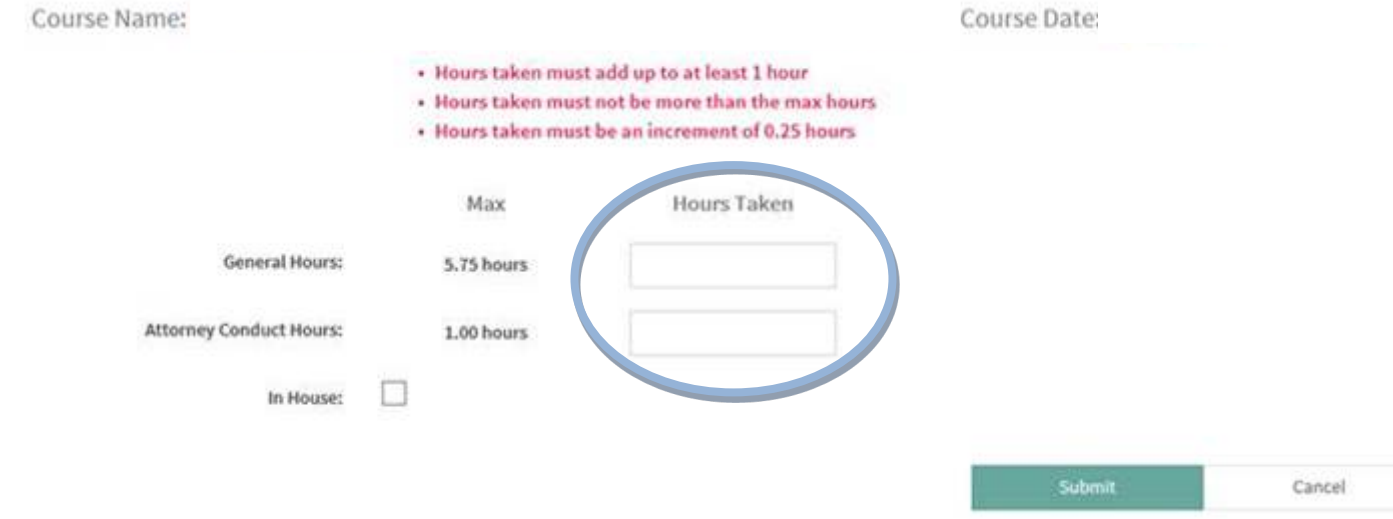